## **VANCO LAUNCHES NEW EGIVING DONATION PLATFORM – MARCH 14 TH**

As of March 14<sup>th</sup> the Vanco online donation platform will be moving to a new platform.

This change in the Vanco donation product doesn't require any action from any donors using the prior online giving platform. If you have an account all of your information and transactions will still be there and unchanged.

The site will look quite different from what you are used to seeing and we think you'll find it easier to use and more attractive as well once you get used to how to navigate it. Below is some information to help you with learning how to use this new online donation platform.

**You can still** access our online donation giving through our website by clicking on any of the Donate Online buttons.

**To see what the new online giving page looks like** click on this link: <https://secure.myvanco.com/L-Z25S>

## **Below is some information on how to use this new online giving product:**

## **IF YOU ARE AN EXISTING VANCO USER:**

1. If you have an account with Vanco or would like to set one up you can do that by clicking on one of these options in the upper right hand corner of the page that the Donate Online button from our website will take you too.

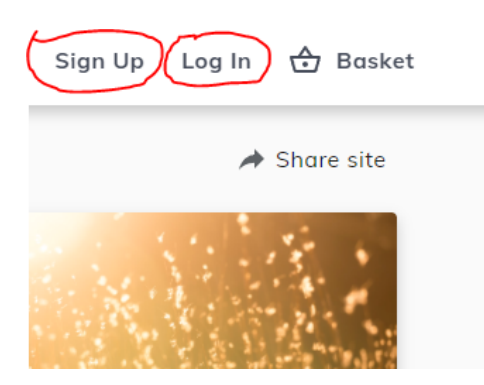

2. Once you are logged into your account you can see your personal and giving information by selecting Profile in the upper right hand corner.

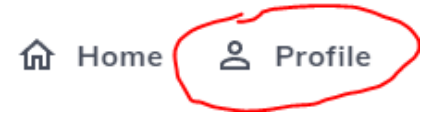

3. After clicking Profile you'll see a menu of options for you to navigate to edit your payment methods, see your scheduled giving transactions, your history of giving transactions, and make any updates to your personal information.

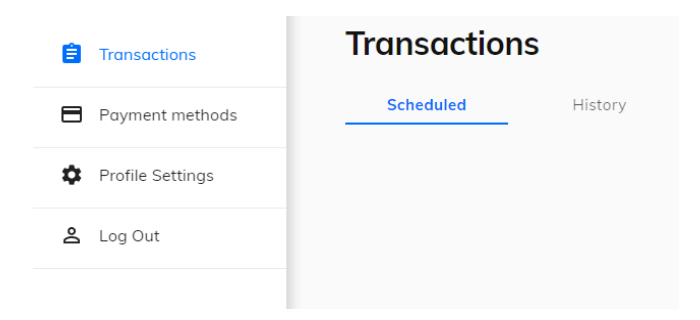

## **IF YOU AREN'T AN EXISTING VANCO USER BUT WANT TO MAKE AN ONLINE GIFT:**

- 1. If you'd like to make a gift to a particular mission or purpose you can do that without having a Vanco account.
- 2. When you click on the Donate Online button from our website you'll see several tiles with a variety of donation options.

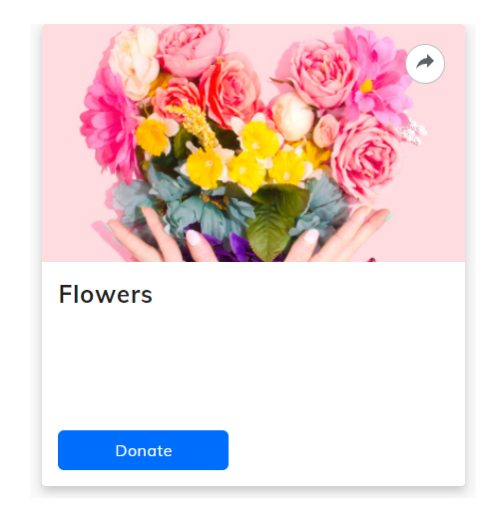

3. Click the blue Donate button and fill in the fields provided. You can donate one time, weekly, monthly or at a future scheduled time.

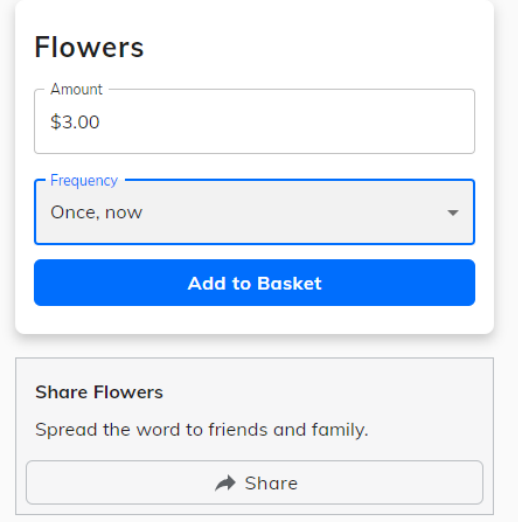

- 4. You can donate to multiple missions or funds at one time. Just keep adding them to your basket until you are ready to submit payment.
- 5. Click on the Basket when you are ready to pay

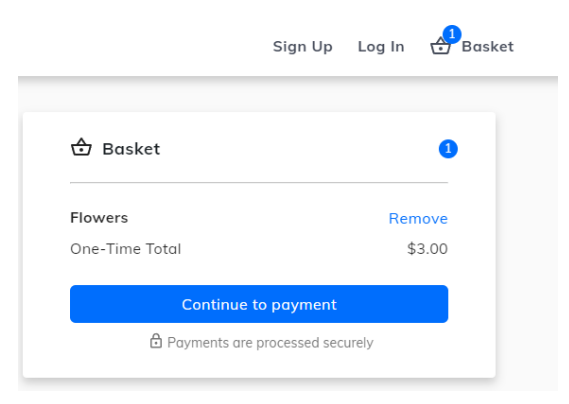

If you have questions or need any assistance with online giving please contact our Finance Administrator, Nina Andersen at [nandersen@cathedralofstluke.org](mailto:nandersen@cathedralofstluke.org) or 207-415-0880.